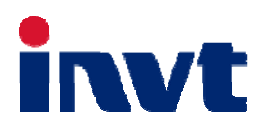

# 技术 术指 指南

SV-DA200 系列交流伺服驱动器

—— —**CANo open** 

上海英威腾工业技术有限公司 INVT INDUSTRIAL TECHNOLOGY (SHANGHAI) CO., LTD.

2017年7月26日

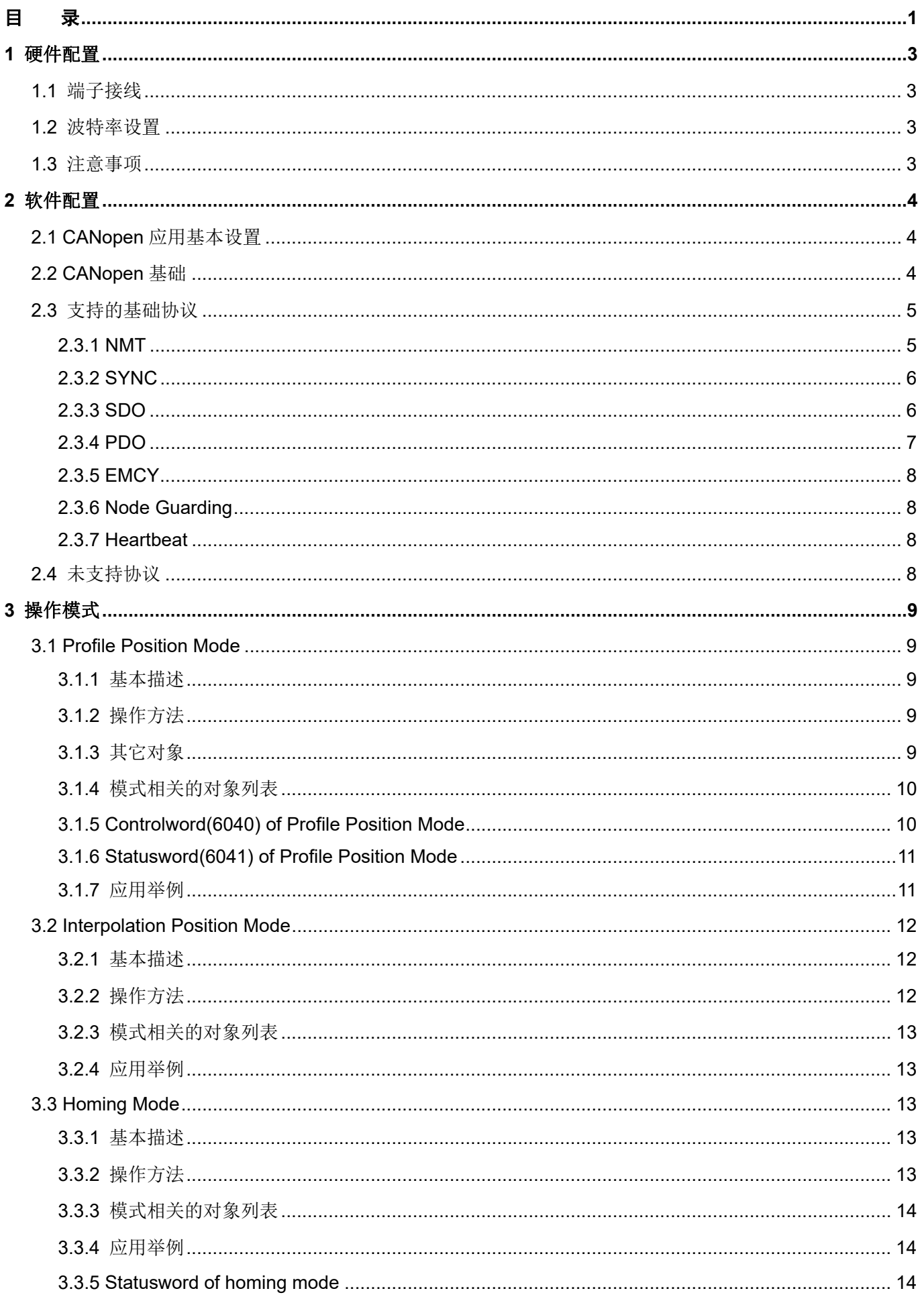

 $\blacksquare$ 

录

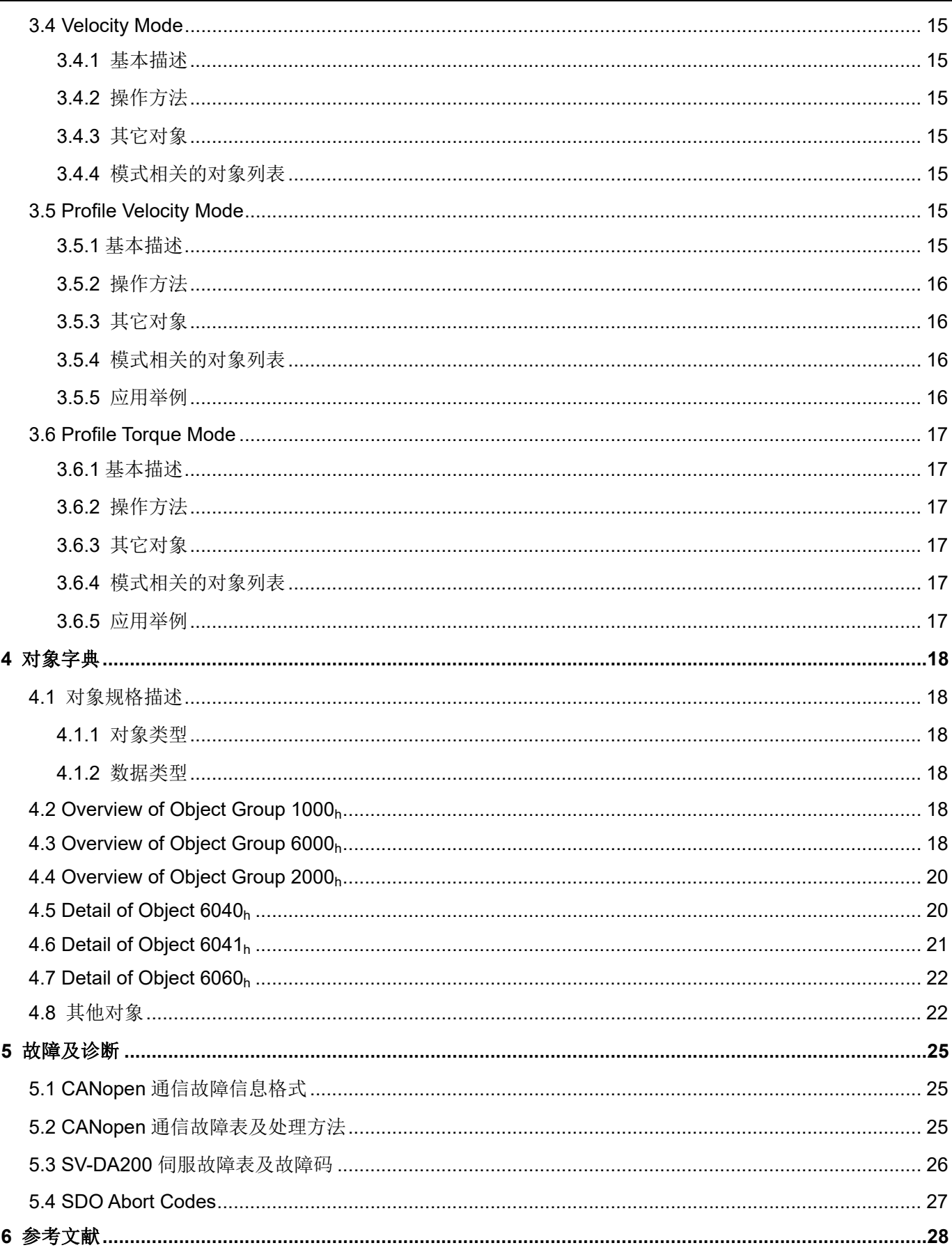

# **1** 硬件配置

## **1.1** 端子接线

SV-DA200 伺服驱动器的 CAN 通信端子在前面板上, 编号为 CN3。CN3 为双 RJ45 插座, 上下两个插座的 引脚排列顺序是相同的。

引脚示意图及功能表如下:

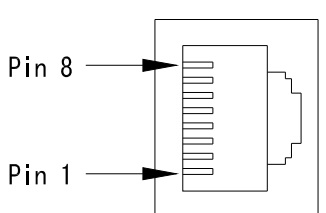

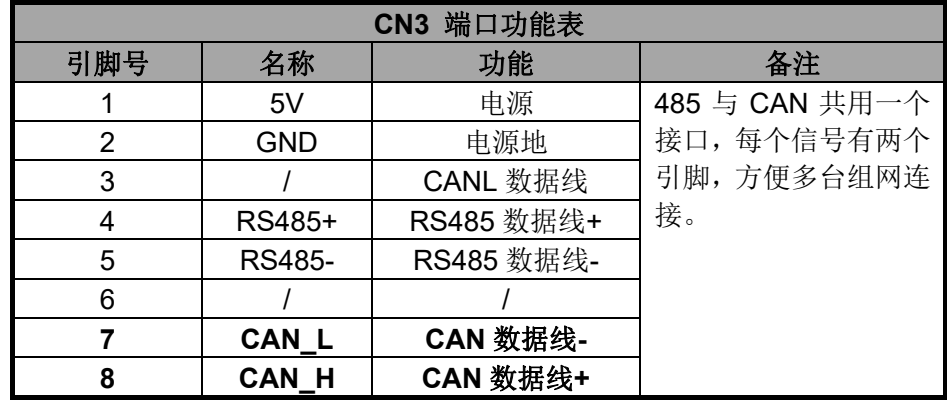

## **1.2** 波特率设置

各种波特率以及对应的最大传输长度,如下表:

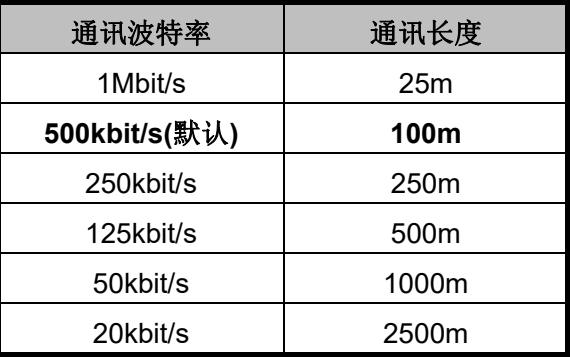

## **1.3** 注意事项

- 1. 所有从站需采用串联连线,不能采用星形接法。
- 2. 主站端和从站最后一个节点需要接 120 欧姆的终端电阻。
- 3. 主站 CAN 通信的 sample point 要求设置为 80%。
- 4. 为避免干扰,CAN 连接线最好采用屏蔽双绞线。
- 5. 连接线越长对 CAN 芯片的驱动能力要求越高。

## **2** 软件配置

## **2.1 CANopen** 应用基本设置

使用 SV-DA200 通用伺服驱动器进行 CANopen 应用之前,需要对以下三个参数进行配置:

- 1. 通过 LED 面板或 ServoPlorer 软件设置参数 **P0.03**[控制模式选择]为 **7**[CANopen 模式];
- 2. 通过 LED 面板或 ServoPlorer 软件设置参数 **P4.02**[CAN 通信波特率];(0:1Mbps;1:500kbps;2:250kbps; 3:125kbps; 4:50kbps; 5:20kbps);
- 3. 通过 LED 面板或 ServoPlorer 软件设置参数 **P4.05**[CAN 通信节点](范围:1~127);

## 注意:

- 1. 以上三个配置参数均为**重启后生效**,修改后请重新上电或软复位驱动器。
- 2. 从站(伺服驱动器)节点号不能和主站节点号(CNC 或 PLC)重复,从站之间也不能重复;
- 3. 同步信号通常由主站产生,也可以配置从站产生同步信号,同步通信周期参数设定单位为 1us,SV-DA200 支持的最小单位为 1000us 即 1ms;
- 4. 主站需要从站发送心跳报文时需要配置 0x1017 参数, 单位为 1ms;
- 5. CANopen 状态机从 OP 态退出时, 驱动器会自动关闭使能以确保安全。
- 6. PDO 传输类型建议配置成同步传输;具体见后面 PDO 部分说明;

## **2.2 CANopen** 基础

CANopen 是一种架构在控制局域网路(Control Area Network, CAN)上的高层通讯协定,包括通讯子协定 及设备子协定。在嵌入式系统中经常使用,也是工业控制常用到的一种现场总线。基本的 CANopen 设备及通讯 子协定定义在 CAN in Automation (CiA) draft standard 301 中。针对个别设备的子协定以 CiA 301 为基础再进行 扩充,如针对运动控制的 CiA 402。

#### CANopen 帧结构:

为了减少简单网络的组态工作量,CANopen 定义了强制的缺省标示符(CANID)分配表。

缺省 ID 分配表是基于 CANopen 2.0A 定义的 11 位 CAN-ID, 包含一个 4 位的功能码(Function Code)部 分和一个 7 位的节点 ID(Node-ID)部分, 如图所示:

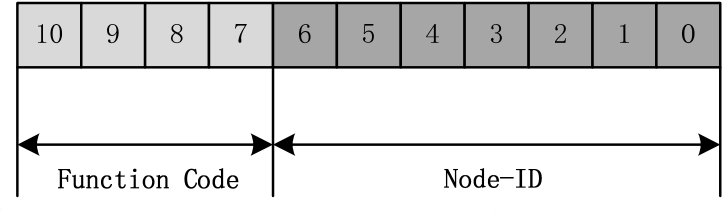

Node-ID 由系统集成商定义,SV-DA200 的 Node-ID 可以通过面板或 PC 软件进行修改。Node-ID 范围是 1~127(0 不允许被使用)。

Function Code: 数据传输的功能码, 定义各种 PDO、SDO、管理报文的传输级别, 功能码越小, 优先级越 高。

## **2.3** 支持的基础协议

SV-DA200 伺服驱动器作为 CANopen 的一个标准从站,支持 301 标准协议和 402 运动控制协议的部分参数。 支持的 CANopen 基础协议包括: NMT, SYNC, SDO, PDO, EMCY。

预定义的连接集定义了 4 个接收 PDO (Receive-PDO), 4 个发送 PDO (Transmit-PDO), 1 个 SDO (占 用 2 个 CAN-ID), 1 个紧急对象和 1 个节点错误控制(Node-Error-Control)ID。也支持不需确认的 NMT-Module-Control 服务, SYNC 对象的广播。

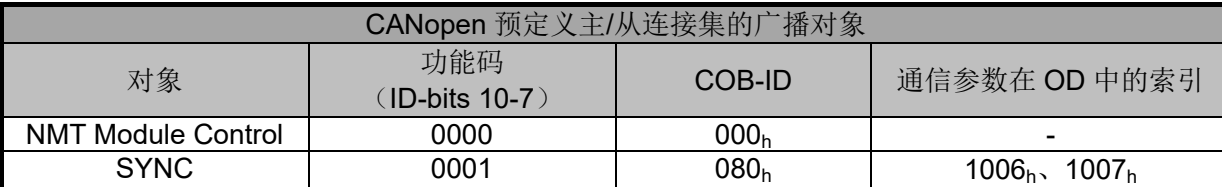

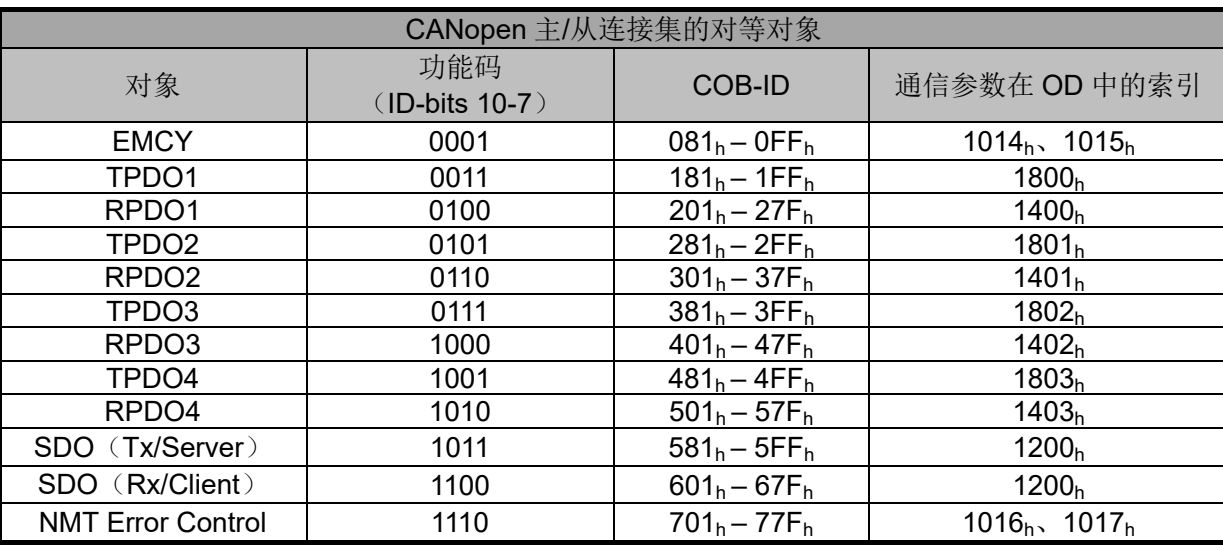

#### **2.3.1 NMT**

NMT 协议用于控制 CANopen NMT 从站设备的网络行为。不管是一个专用的网络成员还是所有的网络成员, 均通过其 NMT 从状态机中的 NMT 协议进行切换。所有 CANopen 设备会对进入的 NMT 命令进行评估。只有带 NMT 主站功能的 CANopen 设备才能发送 NMT 消息。

从站状态切换图:

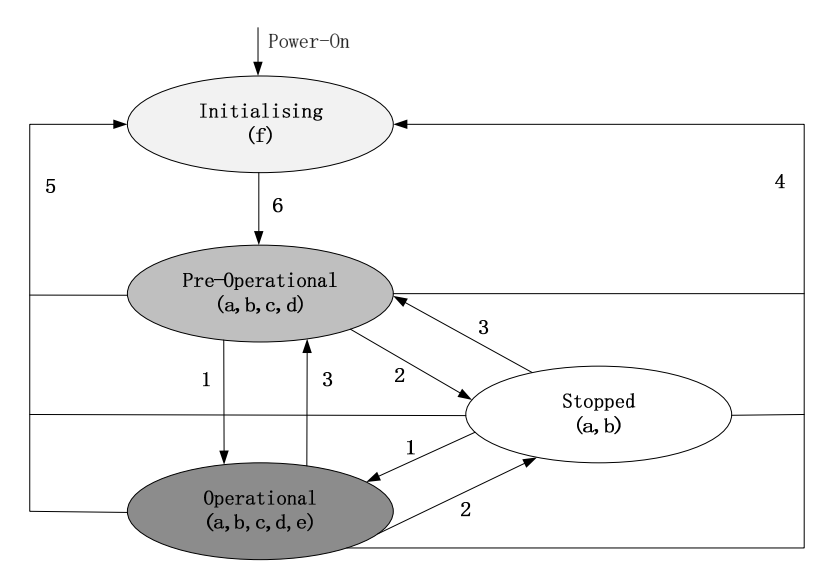

伺服驱动器启动后会自动从从 Initialising 切换到 Pre-Operational。主站要启动从站,需要发送一个 NMT 启

动从节点命令, 从站会从 Pre-Operational 进入到 Operational。

PDO 只能在非 Operational 状态下修改。

#### **2.3.2 SYNC**

同步网络行为可通过 SYNC 协议实现。周期性传送的 SYNC 消息用于提示接收方开始其特定应用的行为,该 行为与 SYNC 消息的接收相关联。同步 PDO 使用 SYNC 消息作为 PDO 传输的触发事件,同时可作为交换先于 SYNC 消息被接收的有效数据的指示

SV-DA200 只支持 SYNC 帧默认的 COB-ID (0x80), 不支持 SYNC 帧 COB-ID 的修改。

#### **2.3.3 SDO**

服务数据对象(简称 SDO)用于访问 CANopen 对象字典的任何条目。SDO 在两个设备之间建立点对点的通 讯信道。此外,SDO 协议能够以分段方式传送任何数量的数据。因此,SDO 协议主要用于传送组态数据。通过分 别对相关的 SDO 服务器与客户端通道进行组态,可建立起两个设备之间的 SDO 连接。

该协议的指令是主站和从站交互的,8 字节的数据,并且加入了数据的长度等信息,保证了操作的可靠性, 但需要损耗一些数据长度,速度相对比较慢。用于普通对速度要求比较慢的参数的修改或者监控。

单字读写示例:

►参数修改

主站发送报文:

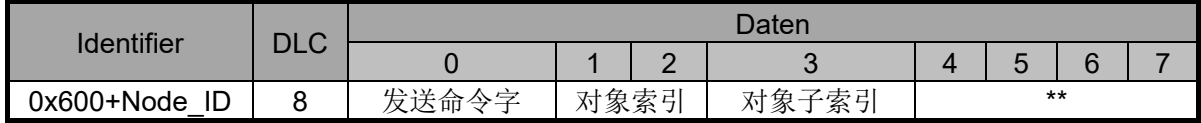

\*\*最大为 4 字节, 即 32 位数据。

从站回复报文:

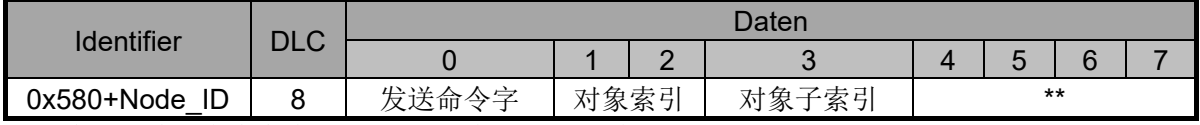

如果修改成功, 命令字为 0x60, 否则为 0x80, \*\*为故障码。

►读取参数

主站发送报文:

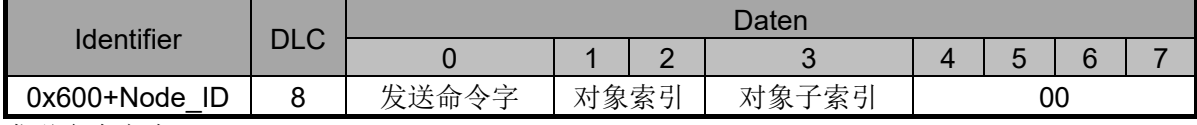

发送命令字为 0x40。

从站回复报文:

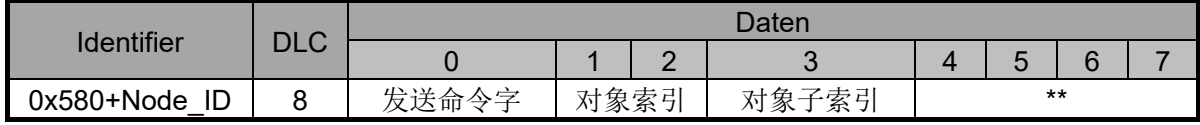

\*\*最大为 4 字节,32 位。

当数据长度为 1 字节时, 命令字为 0x4F;

当数据长度为 2 字节时, 命令字为 0x4B;

当数据长度为4字节时,命令字为 0x43。

#### **2.3.4 PDO**

PDO 用一个 CAN 帧 8 个字节的数据长度全部来传输数据, 数据的内容在对象字典里事先预定义好, 并且 PDO 一般不做回复,所以通讯效率高,速率比较快。分为 RPDO 和 TPDO(接收和发送,方向是相对于主站来), 用于对时间要求比较苛刻的场合下的控制和监视。

PDO 支持的收发方式包括:异步时间触发、异步事件触发、同步周期、同步非周期、远程请求。

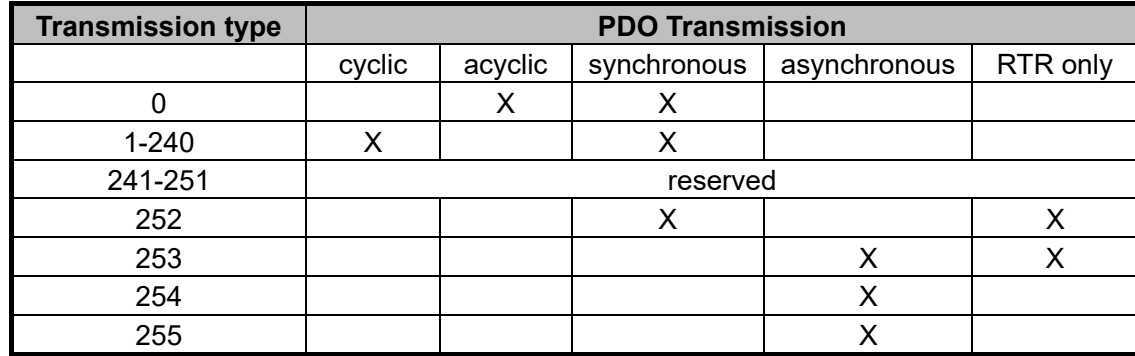

1.同步 PDO(由同步报文触发,传输类型 0-240、252)

该传输类型下,主站必须有发送同步报文的能力,(频率最高位 1kHz 的周期发送报文),伺服在接收到同步报 文后发送。

对于 TPDO: 非周期(0): 伺服在接收到同步报文后只发送一次; 周期(1-240): 伺服在每接收到 n 个同步 报文后发送一次。(252)为收到远程帧请求后,在下一个同步信号触发下发送数据;

对于 RPDO: 所有同步方式都是在接收到 RPDO 报文后先缓存, 在接收到下一个同步信号时将参数值写入控 制程序中。

2.异步 PDO(由异步事件或定时触发,传输类型 253-255)

对于 TPDO: 253 是收到远程帧请求后发送数据, 254 是参数值变化即触发发送, 255 目前未支持;

对于 RPDO,接收到 RPDO 后,参数值立刻给到控制器中。

注意:1.可以为 TPDO 指定一个 Inhibit Time(禁止时间),指定同一个 TPDO 的两次发送之间的最小时间间隔。 2.配置 PDO 时要考虑波特率和发送速度的关系,否则可能会导致总线负载率过高或其它通信故障。

SV-DA200 对支持的 PDO 收发配置做了一定的规定,每个 PDO 的最大映射长度均为 4,PDO 的 COB-ID 除 节点号部分外均不能修改;

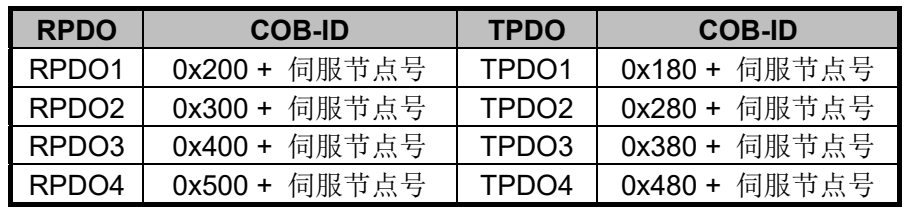

#### 默认的 **PDO** 配置:

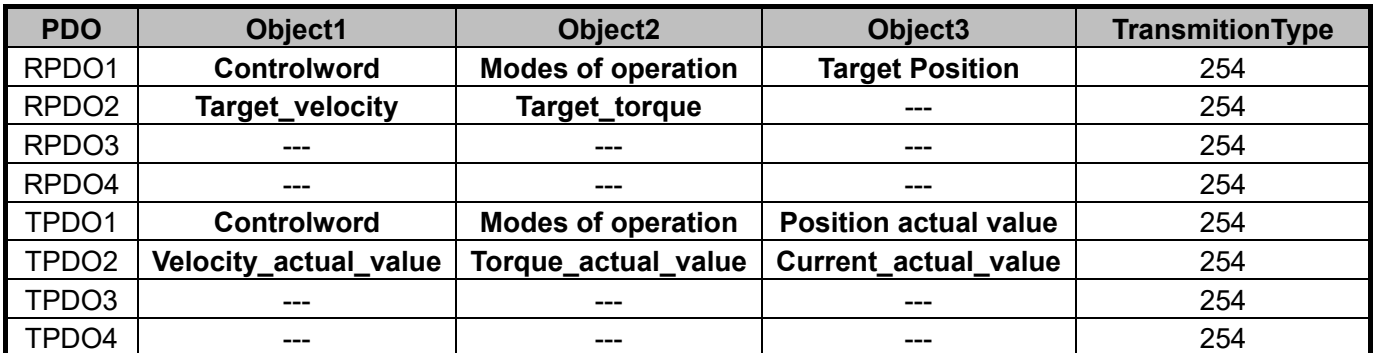

默认的 PDO 映射可以满足一般客户的速度、位置环、转矩环的基本控制,其他相关参数可以通过 SDO 参数 来修改。

如果默认的 PDO 不能满足要求,用户可以通过 CANopen 主站映射需要的参数到 pdo 列表里,传输类型也可 以修改。我们每组 pdo 支持映射最大 4 个参数或者 64 字节数据。

默认的传输类型为 254, 异步传输。但节点较多的情况下, 推荐使用 1-240, 即同步传输, 可以根据自己的 情况优化 CAN 总线的负载率。

我们支持 CANopen 主站修改 PDO 映射, 如果主站不支持, 我们也可以使用 DA200 上位机 ServoPlorer 来修改 PDO 映射, 截图如下:

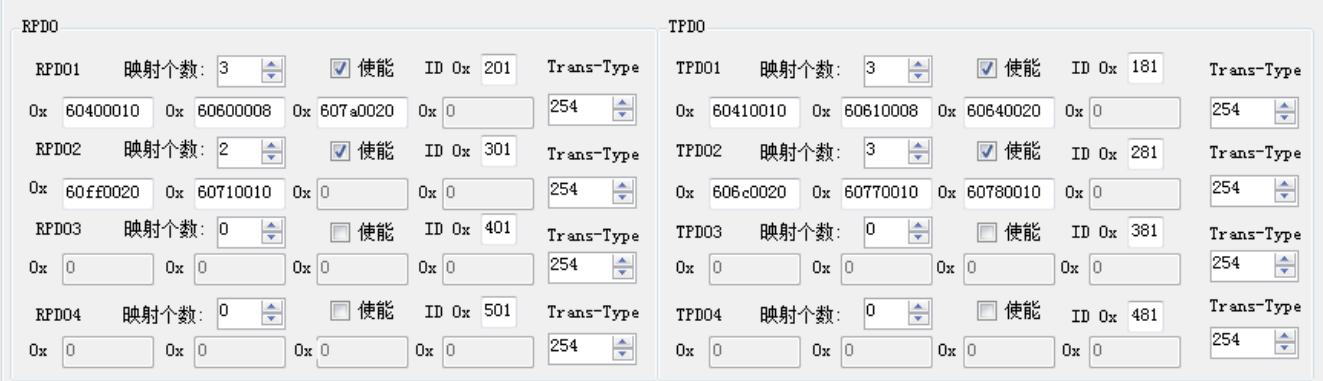

#### **2.3.5 EMCY**

设备通过紧急对象指出设备内部错误。当其它网络成员收到这个信号时,会评估所收到的信息,并启动相应 的制造商专用应对措施。

Emergency Error Code 含义见下表:

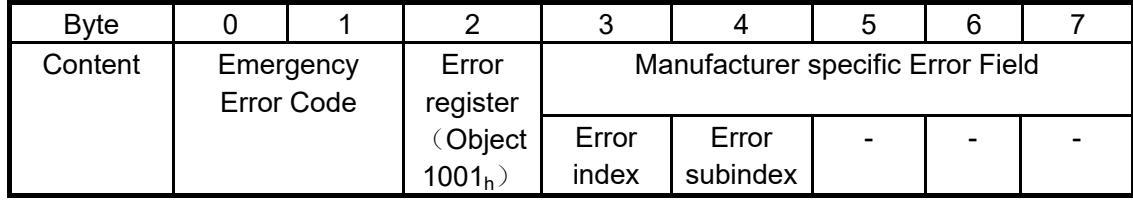

自定义区域:第 3-7Byte 为厂家自定义故障区域。我们第 3 字节代表故障码主码,第四字节代表故障码子码。 通过主码和子码可以在文章末尾的故障表里查到对应的故障代码。

Emergency Error Code 代表了 CANopen 标准协议里定义的故障类型,在下文中有相关介绍。

## **2.3.6 Node Guarding**

NodeGuarding 是主站提出查询请求,从站回复自己当前的状态。

#### **2.3.7 Heartbeat**

Heartbeat 是从站主动每隔一段时间周期向主站主动汇报自己的状态,表明通讯正常。如需要心跳报文,需 要把对象字典中的心跳时间配置成需要的时间。

## **2.4** 未支持协议

SV-DA200 伺服驱动器未支持 Time Stamp 协议。

# **3** 操作模式

## **3.1 Profile Position Mode**

## **3.1.1** 基本描述

伺服驱动器(从站)接收上位机(主站)发出的位置指令,经过电子齿轮比转换后,作为内部位置控制的目 标位置,进行位置控制。

位置指令编码器单位 = 位置指令用户单位 \* OD-6093h-Sub1 / OD-6093h-Sub2

## **3.1.2** 操作方法

- 1. 设置【6060<sub>b</sub>: Mode of operations】为 1 (Profile position mode);
- 2. 设置【6081<sub>h</sub>: Profile velocity】为规划速度(单位: rpm);在驱动器内部对应参数为 P5.21;
- 3. 设置【6083<sub>h</sub>: Profile acceleration】为规划速度(单位: ms 从 0 到额定转速);注:本模式下 6083<sub>h</sub> 与 6084h在驱动器内部对应为同一个参数 P5.37;
- 4. 设置【6093h: Position factor】Sub-1、Sub-2 调整电子齿轮比(Sub-1 为分子, Sub-2 为分母);在驱 动器内部对应参数为 P0.25、P0.26;

注意:设置该组参数前需先将 **P0.22** 参数设置为 **0** 并重上电;其中 OD-6093h-Sub-2(P0.26)参数为 伺服禁止时生效, OD-6093h-Sub-1 (P0.25) 为立即生效;

- 5. 设置【607Ah: Target position】为目标位置(单位:用户单位);在驱动器内部对应参数为 P6.01;
- 6. 设置【6040h: Control word】以使能伺服驱动器并触发目标位置生效(设置为 0x0F 时使能, 其它位参 见 4.5 节 6040<sub>h</sub> 详解);
- 7. 查询【6064<sub>h</sub>: Position actual value】来获取电机实际位置反馈;
- 8. 查询【6041<sub>h</sub>: Status word】来获取伺服驱动器的状态反馈(following error、set-point acknowledge、 target reached and internal limt active);

## **3.1.3** 其它对象

- 1. 查询【6062h: Position actual value】来获取电机实际位置反馈(单位:用户单位);
- 2. 查询【6063h: Position actual value\*】来获取电机实际位置反馈增量(单位:用户单位);
- 3. 设置【6065<sub>b:</sub>Following error window】来调整位置超差范围(单位:用户单位);
- 4. 查询【60F4<sub>h</sub>: Following error actual value】来获取电机实际位置偏差(单位:用户单位);

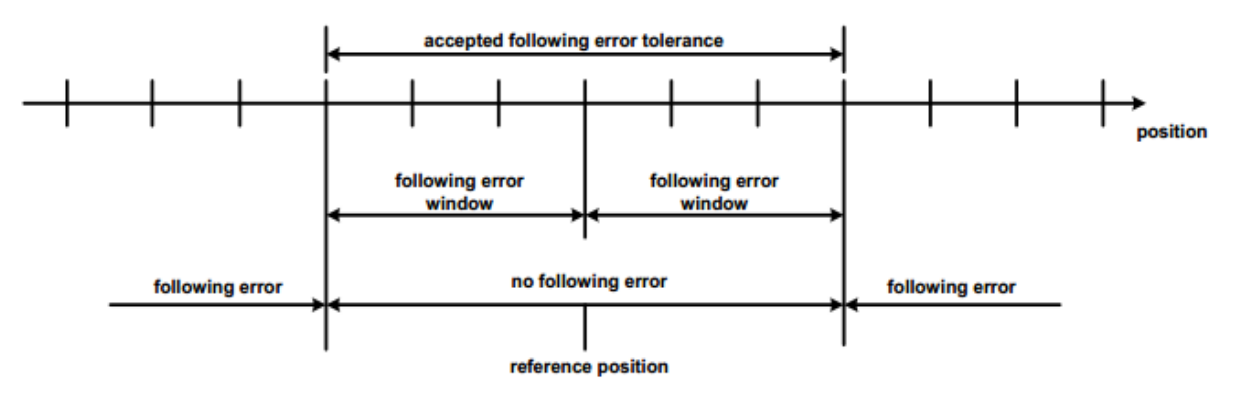

#### Reference position

5. 设置【6067h: Following error window】来调整定位完成范围(单位:用户单位);

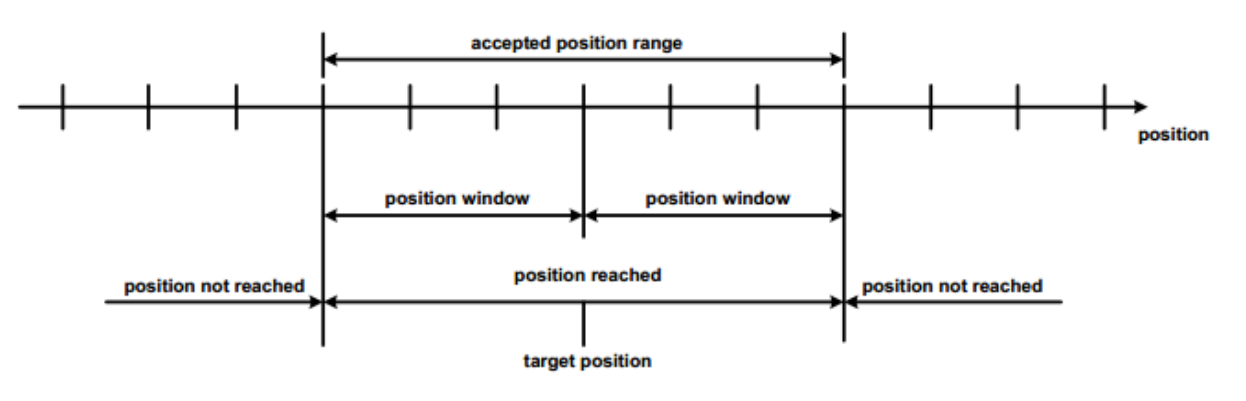

**Position reached** 

## **3.1.4** 模式相关的对象列表

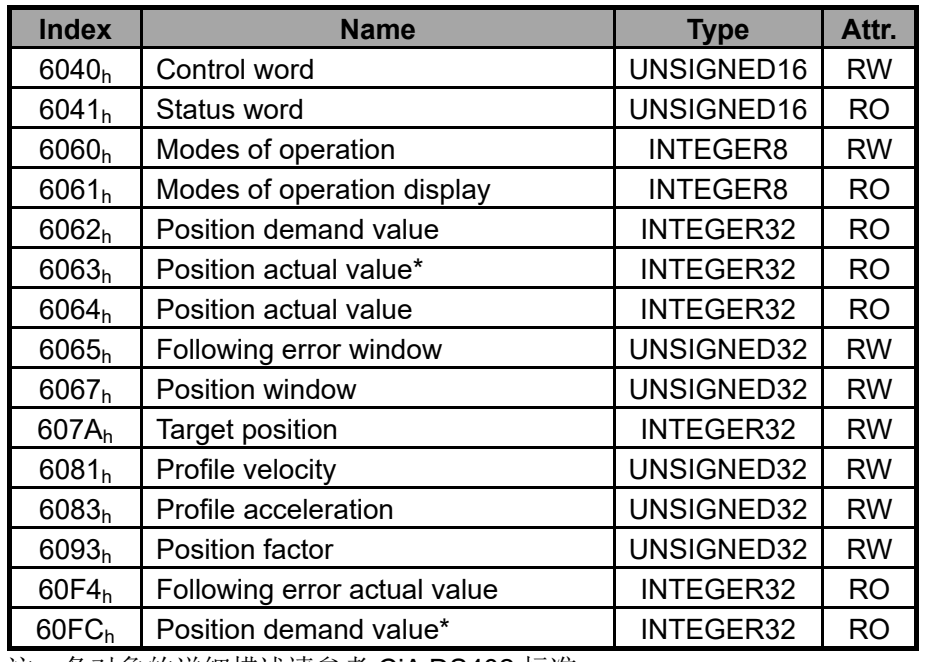

注:各对象的详细描述请参考 CiA DS402 标准。

## **3.1.5 Controlword(6040) of Profile Position Mode**

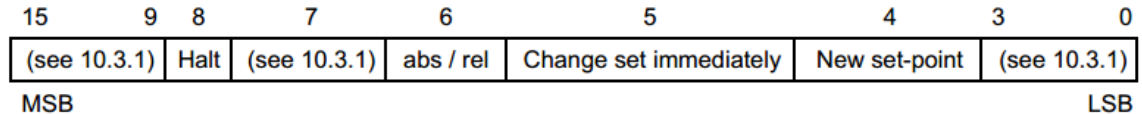

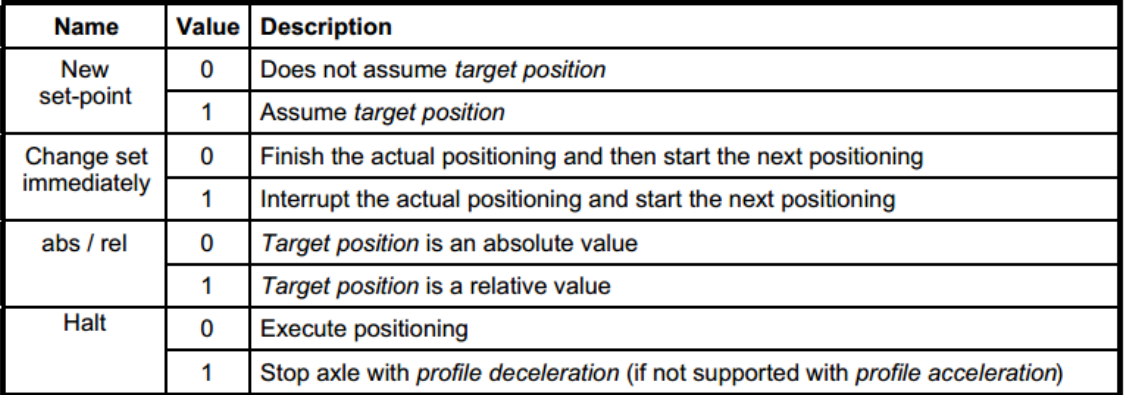

#### **3.1.6 Statusword(6041) of Profile Position Mode**

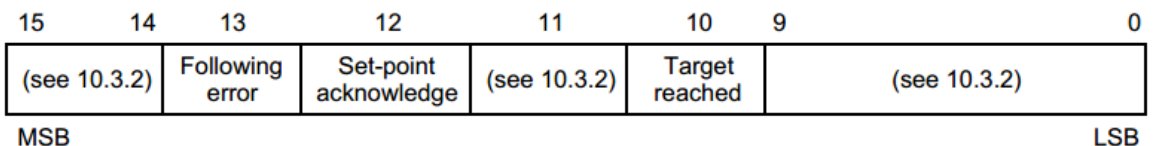

MSB

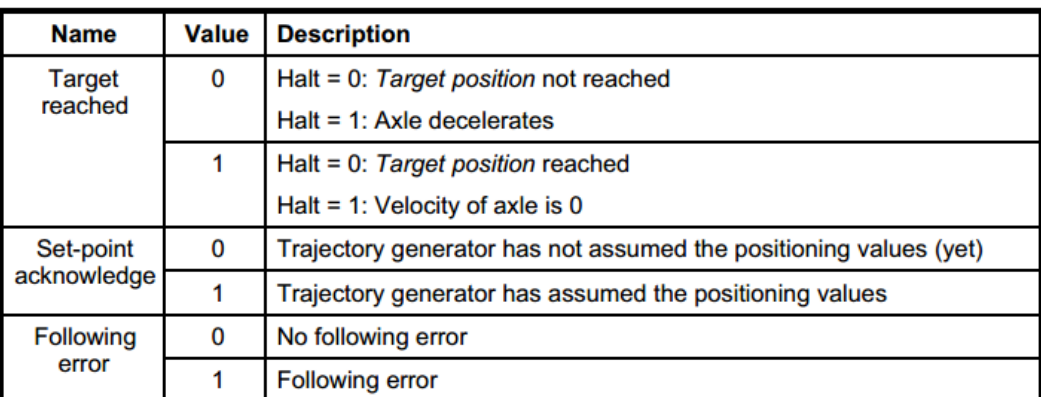

#### **3.1.7** 应用举例

1.设置 6060<sub>h</sub>为 1,选择 Profile Position Mode;

2.设置 6040h 以使能驱动器并触发位置指令生效;

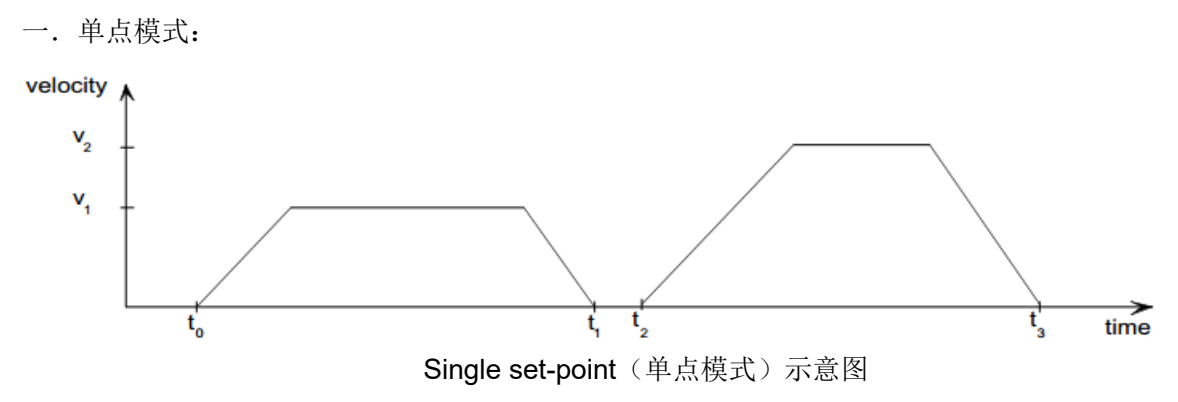

如果发送的目标位置为增量模式,需要如下步骤:

- 1) 设置 6040h 为 0x4F (其中 bit6 为设置增量模式, bit3~bit0 为使能驱动器);
- 2) 设置 607Ah 为目标位置指令;
- 3) 设置 6040h 为 0x5F, 触发位置指令生效(其中 bit4 的 0->1 跳变沿为触发目标位置指令生效);
- 4) 驱动器接收到在接收到 6040h.bit4 = 1 后置位 6041h.bit12, 主站收到后应清除 6040h 的 bit4, 以 准备发送下一个目标位置指令。

如果发送的目标位置为绝对模式,需要如下步骤:

- 1) 设置 6040<sub>h</sub> 为 0x0F;
- 2) 设置 607Ah为目标位置指令;
- 3) 设置 6040<sub>h</sub> 为 0x1F, 触发位置指令生效;
- 4) 驱动器接收到在接收到 6040h.bit4 = 1 后置位 6041h.bit12,主站收到后应清除 6040h 的 bit4,以准 备发送下一个目标位置指令。

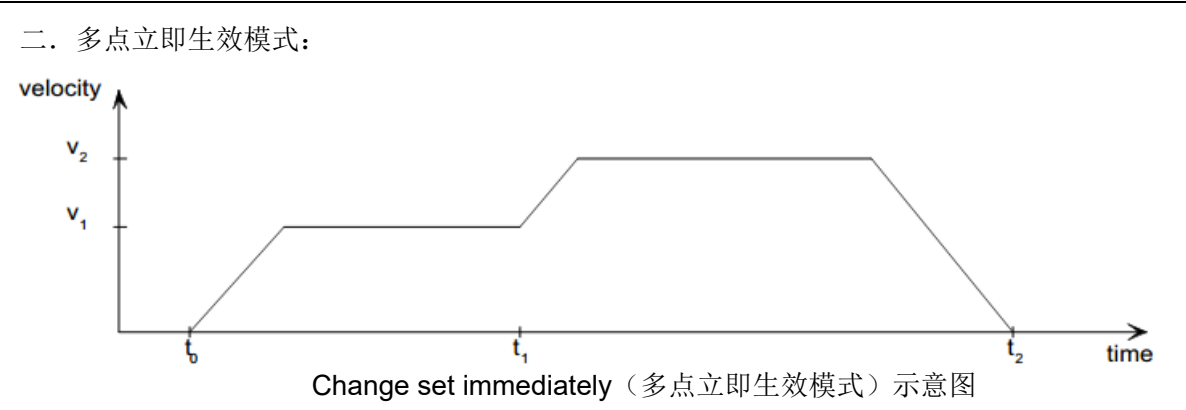

如果发送的目标位置为增量模式,需要如下步骤:

- 1) 设置 6040h 为 0x6F (其中 bit6 为设置增量模式, bit5 为设置立即生效, bit3~bit0 为使能驱动器);
- 2) 设置 607Ah 为目标位置指令;
- 3) 设置 6040h 为 0x7F, 触发位置指令生效(其中 bit4 的 0->1 跳变沿为触发目标位置指令生效);
- 4) 驱动器接收到在接收到 6040h.bit4 = 1 后置位 6041h.bit12, 主站收到后应清除 6040h 的 bit4, 以准 备发送下一个目标位置指令。

如果发送的目标位置为绝对模式,需要如下步骤:

- 1) 设置 6040h 为 0x2F (bit5 为设置立即生效, bit3~bit0 为使能驱动器);
- 2) 设置 607Ah 为目标位置指令;
- 3) 设置 6040h 为 0x3F, 触发位置指令生效;
- 4) 驱动器接收到在接收到 6040h.bit4 = 1 后置位 6041h.bit12, 主站收到后应清除 6040h 的 bit4, 以准 备发送下一个目标位置指令。

3.如果需要发送多个目标时,重复步骤 2。

注:SV-DA200 内部支持 **8** 级目标位置缓冲。

#### **3.2 Interpolation Position Mode**

#### **3.2.1** 基本描述

- 1. 主站周期性地发送 SYNC 广播帧 (0x80);
- 2. 主站通过 PDO 发送下一个位置参考 Xi 和 Control word;
- 3. 从站在收到控制数据 PDO 后的下一个 SYNC 到来时,将位置参考 Xi 送入位置控制应用程序:
- 4. 不支持输入数据缓存模式,只支持线性插值模式 (60C0h 参数只能为 0);
- 5. 如果超过两个通信周期的时间未收到 SYNC 广播帧, 从站会自动停机并报警。

### **3.2.2** 操作方法

- 1. 设置【6060<sub>h</sub>: Mode of operations】为 **7** (Interpolation position mode);
- 2. 设置【1006<sub>h</sub>: Communication cycle period】为 SYNC 帧发送间隔时间(单位: us, 但是建议设置为 以 ms(1000us)为单位);
- 3. 设置【6093<sub>h</sub>: Position factor】Sub-1、Sub-2 调整电子齿轮比(Sub-1 为分子, Sub-2 为分母);在驱 动器内部对应参数为 P0.25、P0.26;

注意:设置该组参数前需先将 **P0.22** 参数设置为 **0** 并重上电;其中 OD-6093h-Sub-2(P0.26)参数为 伺服禁止时生效, OD-6093h-Sub-1 (P0.25) 为立即生效;

- 4. 设置【6040h: Control word】以使能伺服驱动器(设置为 0x0F 时使能, 其它位参见 4.5 节 6040h 详解);
- 5. 通过 SDO 配置【1600<sub>h</sub> Sub-3(PDO Communication & Mapping parameters)】为 60C1h Sub-1(位 置插值数据 Xi), 作为目标位置(单位: 用户单位);
- 6. 查询【6064h:Position actual value】来获取电机实际位置反馈;
- 7. 查询【6041<sub>h</sub>: Status word】来获取伺服驱动器的状态反馈(following error、target reached、ip mode active and internal limt active);
- 8. 接收主站发送的 NMT 帧来启动和停止从站。

## **3.2.3** 模式相关的对象列表

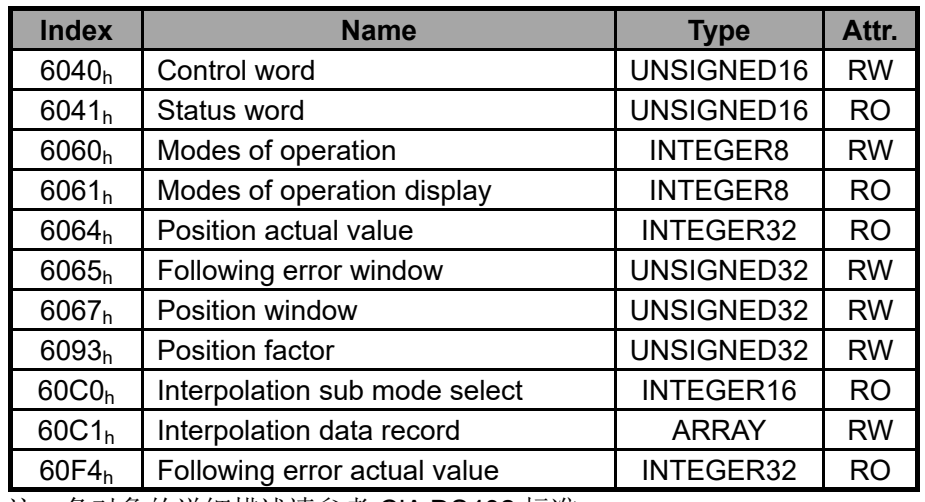

注:各对象的详细描述请参考 CiA DS402 标准。

## **3.2.4** 应用举例

- 1. 设置 6060h 为 7, 选择 Interpolation Position Mode;
- 2. 设置 6040h 以使能驱动器,发送 **0x1F**(其中 bit4 为使能 Enable ip mode);
- 3. 根据 PDO 的 SYNC 周期设置 60C2<sub>h</sub> (位置插值时间周期), 内部对应参数 P0.34。

## **3.3 Homing Mode**

## **3.3.1** 基本描述

Homing mode 为驱动器自行寻找原点位置。用户可以设置 Homing 模式的运行转速。

注意: 在该模式下, 需要将限位开关、原点开关信号接至驱动器的开关量输入端子 CN1, 如果限位开关信号 接至上位机或 PLC, 则需要使用上位机主导的回零过程。

## **3.3.2** 操作方法

- 1. 设置【6060<sub>h</sub>: Mode of operations】为 6 (homing mode);
- 2. 设置【6098h: Homing method】,设置范围为 1~35 (详细细节参见 DS402 标准);
- 3. 设置【607Ch: Homing offset】,设置原点偏移,在驱动器内部对应参数 P5.14;
- 4. 设置【6099h Sub-1:Homing speeds】,修改 Homing 过程中寻找限位开关的速度(单位:rpm),对应 驱动器内部参数 P5.12;
- 5. 设置【6099h Sub-2: Homing speeds】,修改 Homing 过程中寻找零位的速度(单位: rpm),对应驱动 器内部参数 P5.13;
- 6. 设置【6040h:Control word】使能伺服驱动器,Homing operation start(Bit4)从 **0->1** 的变化启动, Homing operation start 从 **1->0** 的变化中断 Homing 过程;
- 7. 电机查找限位开关以及 Home 开关, 完成 Homing 动作;
- 8. 查询【6041<sub>h</sub>: Status word】来获取伺服驱动器的状态反馈(Homing error、Homing attained、Target reached);

## **3.3.3** 模式相关的对象列表

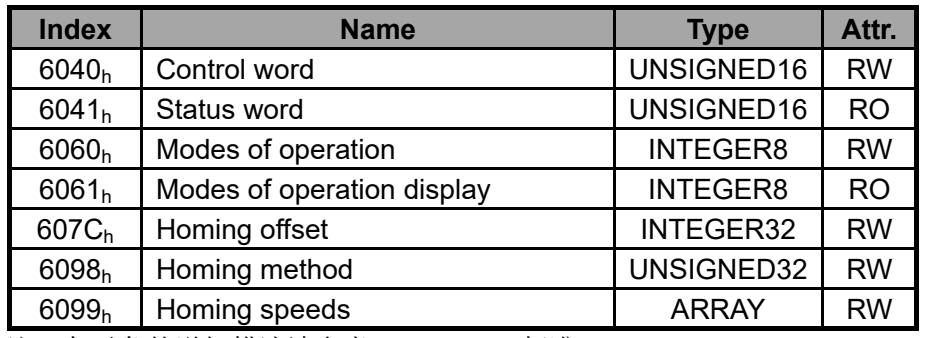

注:各对象的详细描述请参考 CiA DS402 标准。

## **3.3.4** 应用举例

当使用 Homing 模式时,需要操作的步骤为:

- 1. 设置 6060<sub>h</sub>为 6, 选择 Homing Mode;
- 2. 设置 6098h, 选择要使用的 Homing 模式;
- 3. 设置 6040<sub>h</sub> 以使能驱动器并触发 Homing 动作: 先发送 0x0F, 然后发送 0x1F 触发 Homing 启动;
- 4. Homing 过程中,如果发送 0x0F 则中断 Homing 动作,发送 0x0 则禁止驱动器。
- 5. 根据 6041<sub>h</sub> 中的 bit12 来判断 Homing 过程是否完成, 根据 bit13 来判断 Homing 过程是否有故障。

## **3.3.5 Statusword of homing mode**

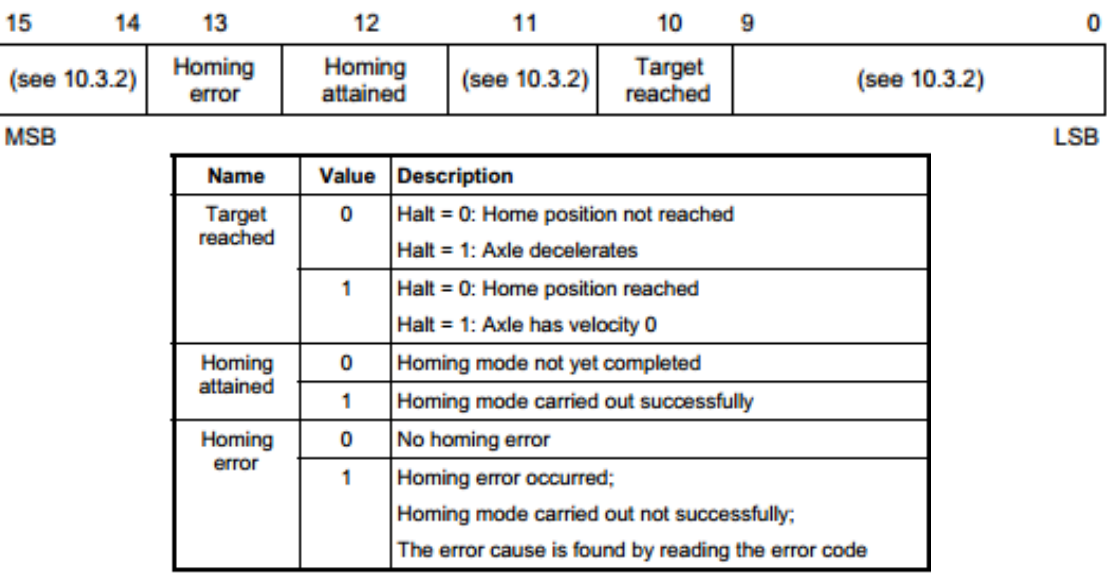

## **3.4 Velocity Mode**

## **3.4.1** 基本描述

Velocity mode 下, 驱动器接收主站发送来的转速命令, 在内部根据加速度规划参数设置以及 6040 中的 rfg 控制参数进行速度规划。

## **3.4.2** 操作方法

- 1. 设置【6060<sub>h</sub>: Mode of operations】为 2 (velocity mode);
- 2. 设置【6046<sub>h</sub> Sub-2: vl velocity max amount】修改最大转速限制(单位: rpm);
- 3. 设置【6048<sub>h</sub> Sub-1: vl velocity acceleration-delta speed】修改加速时间(单位: rpm);
- 4. 设置【6048<sub>b</sub> Sub-2: vl velocity acceleration-delta time】修改加速时间(单位: ms);
- 5. 设置【6049h Sub-1: vl velocity deceleration-delta speed】修改减速时间(单位: rpm);
- 6. 设置【6049<sub>h</sub> Sub-2:vl velocity deceleration-delta time】修改减速时间(单位:ms);
- 7. 设置【6040h: Control word】使能伺服驱动器, 启动电机, 并选择 rfg 的工作方式;
- 8. 设置【6042<sub>h</sub>: vl target velocity】修改目标速度(单位: rpm);
- 9. 查询【6041h: Status word】来获取伺服驱动器的状态反馈(Target reached)。

## **3.4.3** 其它对象

- 1. 查询【6043h: vl velocity demand】来获取内部转速指令(单位: rpm);
- 2. 查询【6044<sub>h</sub>: vl control effort】来获取实际速度反馈(单位: rpm);
- 3. 设置【6047h Sub-2: vl velocity max pos】修改最大正向转速限制(单位: rpm);
- 4. 设置【6047h Sub-4: vl velocity max neg】修改最大反向转速限制(单位: rpm);

## **3.4.4** 模式相关的对象列表

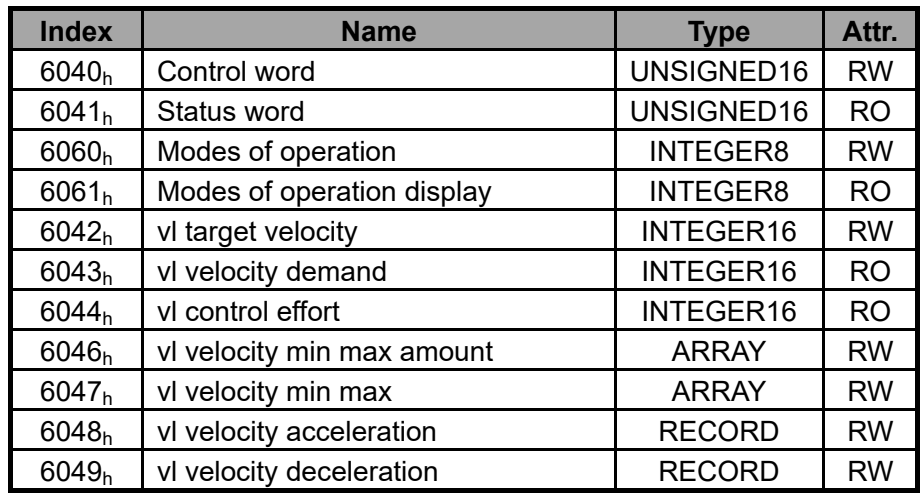

注:各对象的详细描述请参考 CiA DS402 标准。

## **3.5 Profile Velocity Mode**

## **3.5.1** 基本描述

Profile velocity mode 下, 驱动器接收主站发送来的转速命令, 在内部根据加速度规划参数设置进行速度规 划。

### **3.5.2** 操作方法

- 1. 设置【6060<sub>h</sub>: Mode of operations】为 **3** (Profile velocity mode);
- 2. 设置【6083<sub>h</sub>: Profile acceleration】来修改加速曲线(单位: ms 从 0 到额定转速);在驱动器内部对应 参数为 P0.54;
- 3. 设置【6084h: Profile deceleration】来修改减速曲线(单位: ms 从 0 到额定转速);在驱动器内部对应 参数为 P0.55;
- 4. 设置【6040<sub>b</sub>: Control word】使能伺服驱动器, 启动电机运转;
- 5. 设置【60FF<sub>h</sub>: Target velocity】来设定目标转速(单位: rpm); 在驱动器内部对应为 P4.13;
- 6. 查询【6041<sub>h</sub>: Status word】来获取伺服驱动器的状态反馈(Speed zero、Max slippage error、Target reached、Internal limit active);

#### **3.5.3** 其它对象

- 1. 查询【6069h:Velocity sensor actual value】来获取实际速度反馈(单位:pulse/s);
- 2. 查询【606Bh: Velocity demand value】来获取内部实际速度指令(单位: rpm);
- 3. 查询【606C<sub>h</sub>: Velocity actual value】来获取实际速度反馈(单位: rpm);
- 4. 设置【606D<sub>h</sub>: Velocity window】来修改速度一致范围(单位: rpm);
- 5. 设置【606F<sub>h</sub>: Velocity threshold】来修改零速范围(单位: rpm)
- 6. 设置【60F8<sub>h</sub>: Max slippage】来修改速度超差设定(单位: rpm);

#### **3.5.4** 模式相关的对象列表

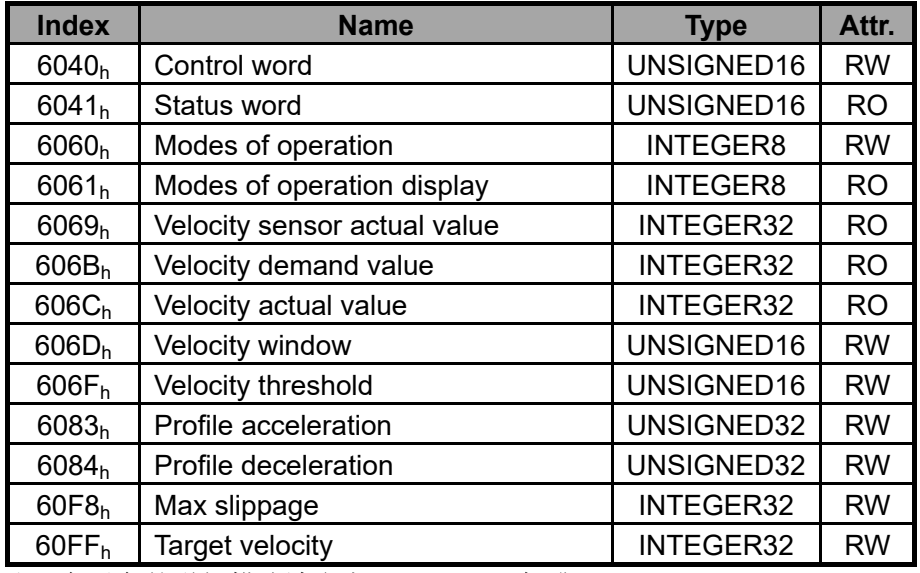

注:各对象的详细描述请参考 CiA DS402 标准。

#### **3.5.5** 应用举例

当使用 Profile Speed 模式时,需要操作的步骤为:

- 1. 设置 6060<sub>h</sub>为 3, 选择 Profile Speed Mode;
- 2. 设置 6040h 以使能驱动器,发送 **0x0F** 使能,发送 **0x0** 禁止;
- 3. 设置 60FFh来修改目标速度指令;
- 4. 设置 6083h、6084h来修改加速时间和减速时间。

### **3.6 Profile Torque Mode**

#### **3.6.1** 基本描述

Profile torque mode 下, 驱动器接收主站发送来的转矩命令, 在内部根据转矩规划参数设置进行转矩规划。

## **3.6.2** 操作方法

- 1. 设置【6060<sub>h</sub>: Mode of operations】为 4 (Profile torque mode);
- 2. 设置【6087h: Torque slope】来修改转矩规划时间(单位: ms 从 0 到 100%额定转矩);在驱动器内部 对应为 P0.68;
- 3. 设置【6040<sub>b</sub>: Control word】使能伺服驱动器, 启动电机运转;
- 4. 设置【6071<sub>h</sub>: Target torque】来设定目标转矩(单位: 0.1%额定转矩);在驱动器内部对应为 P4.14;
- 5. 查询【6041<sub>h</sub>: Status word】来获取伺服驱动器的状态反馈(Target reached);

#### **3.6.3** 其它对象

- 1. 设置【6072h: Max torque】来修改最大转矩限制(单位: 0.1%额定转矩);
- 2. 查询【6074<sub>h</sub>: Torque demand value】来获取内部实际转矩指令(单位: 0.1%额定转矩);
- 3. 查询【6076<sub>h</sub>: Motor rated torque】来获取电机额定转矩(单位: mNm);
- 4. 查询【6077<sub>h</sub>: Torque actual value】来获取实际转矩反馈(单位:0.1%额定转矩);
- 5. 查询【6078<sub>h</sub>: Current actual value】来获取实际输出电流(单位: mA);

#### **3.6.4** 模式相关的对象列表

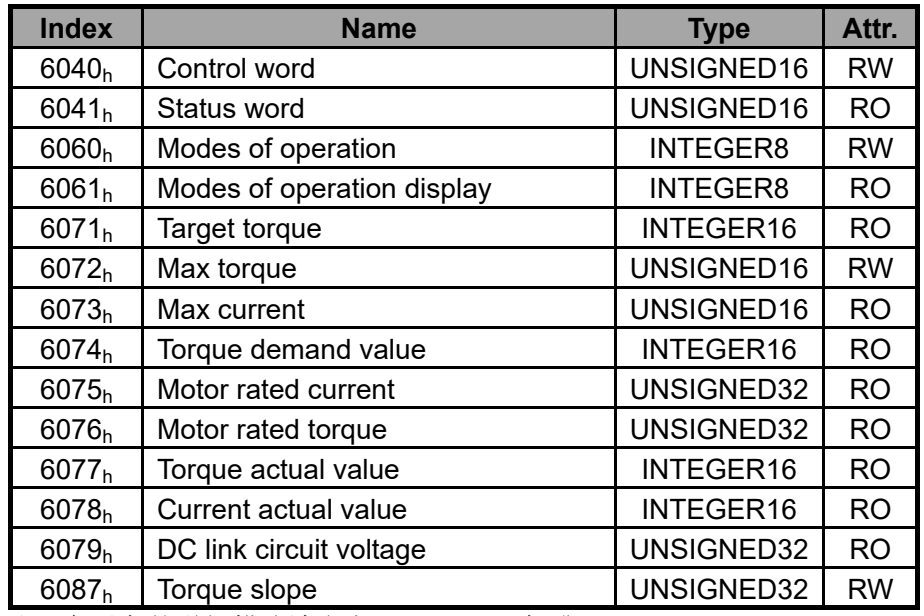

注:各对象的详细描述请参考 CiA DS402 标准。

## **3.6.5** 应用举例

当使用 Profile Torque 模式时,需要操作的步骤为:

- 1. 设置 6060<sub>h</sub>为 4, 选择 Profile Torque Mode;
- 2. 设置 6040h 以使能驱动器,发送 **0x0F** 使能,发送 **0x0** 禁止;
- 3. 设置 6071h 来修改目标转矩指令;
- 4. 设置 6087h 来修改转矩斜率时间。

# **4** 对象字典

## **4.1** 对象规格描述

## **4.1.1** 对象类型

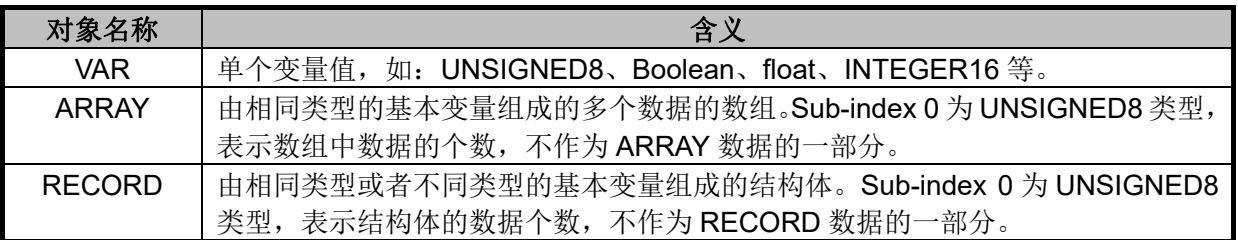

## **4.1.2** 数据类型

参见 CANopen Standard 301。

## **4.2 Overview of Object Group 1000h**

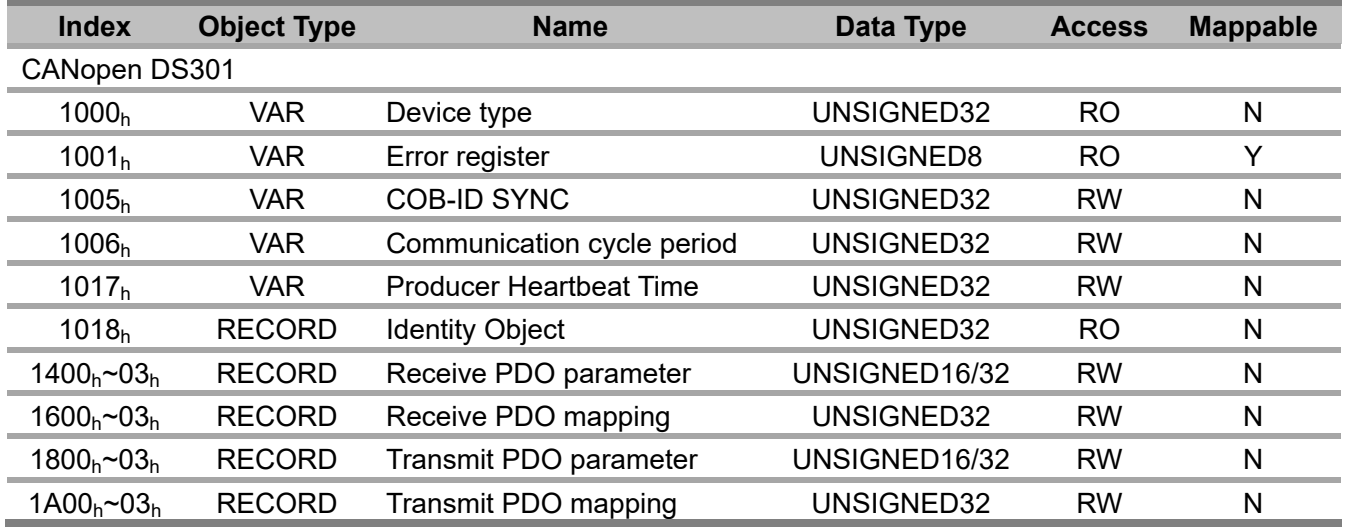

## **4.3 Overview of Object Group 6000h**

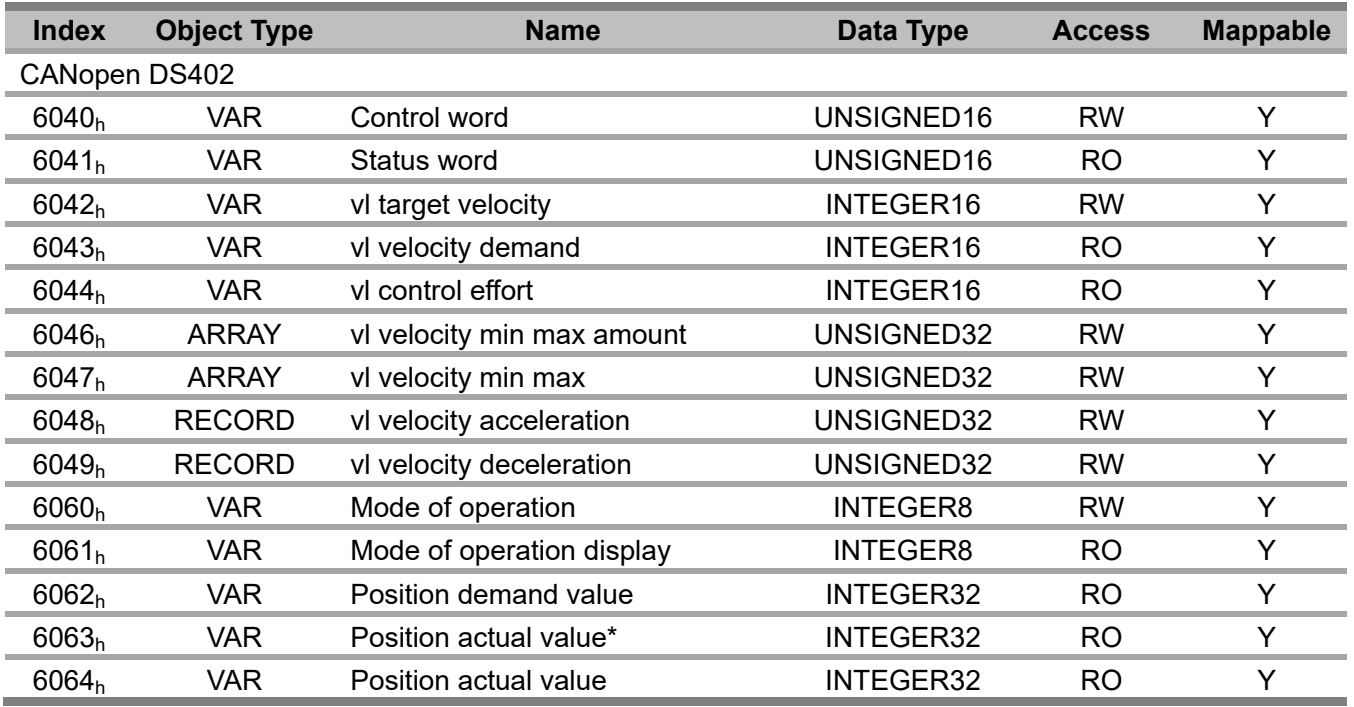

## 英威腾 SV-DA200 伺服 CANopen 技术指南

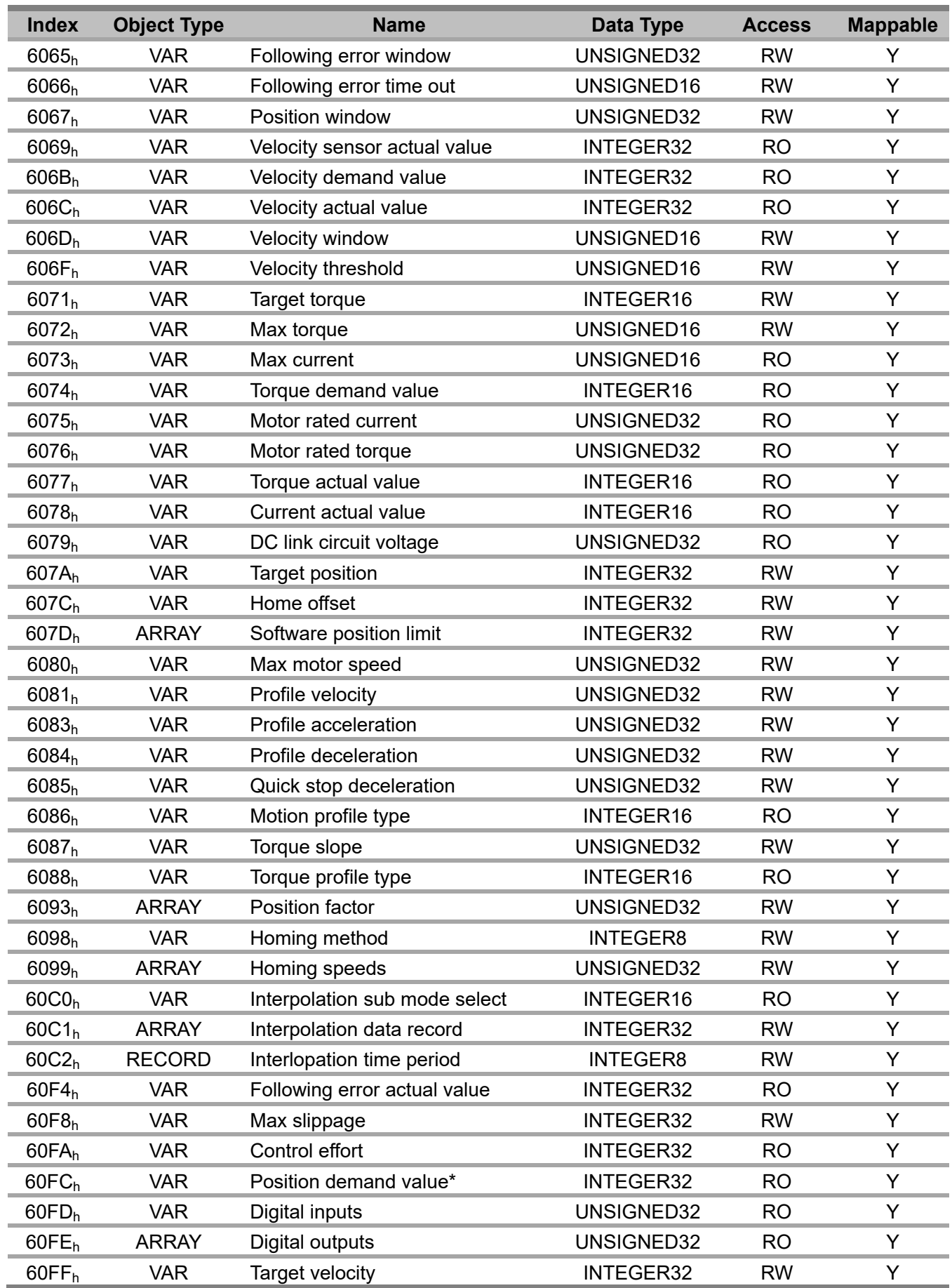

## **4.4 Overview of Object Group 2000h**

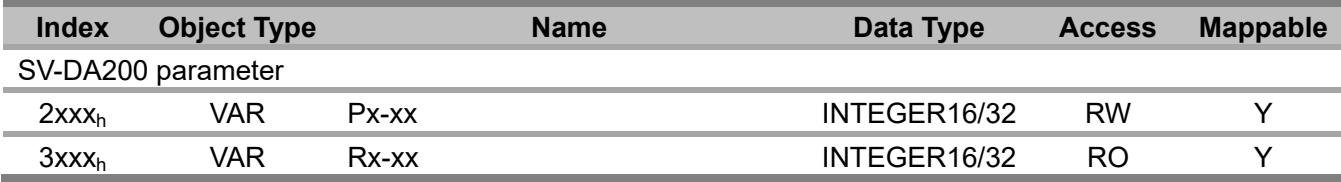

注意: 用户可以通过 SDO 模拟 LED 面板操作, 访问驱动器自定义参数区, 也可以将驱动器自定义参数映 射到 PDO 中进行控制操作。

参数编号与 CANopen 通信 Index 规则为:

Pa.bc  $\leftrightarrow$  2aBC<sub>h</sub>

Ra.bc  $\leftarrow \rightarrow$  3aBC<sub>h</sub>

其中: "BC"为参数组内序号"bc"的十六进制表示格式。

例如: P0.03 参数的 CANopen 通信 Index 为 2003h;

R0.21 参数的 CANopen 通信 Index 为 3015h。

### **4.5 Detail of Object 6040h**

6040h控制字包括以下内容:

- 1. 用于状态控制的位;
- 2. 与控制模式相关的位;
- 3. 厂家自定义的控制位。

## **6040h**各 **bit** 的详细介绍如下:

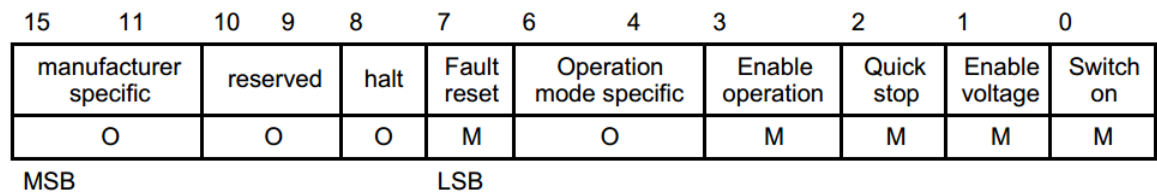

其中: MSB: 最高位; LSB: 最低位;

O:可选的;M:必须的。

#### **BITS 0 - 3 AND 7**(用于状态控制的位):

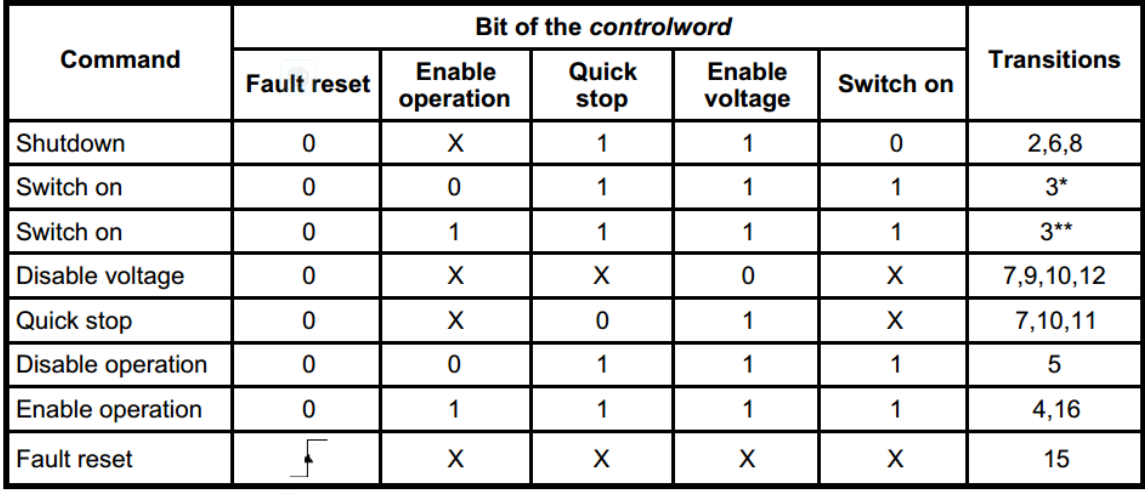

其中: X 为不相关; → 为上升沿跳变。

## **BITS 4, 5, 6 AND 8**(与控制模式相关的位):

![](_page_21_Picture_148.jpeg)

 **BITS 9, 10**:备用。

 **BITS 11 - 15**:厂家自定义。

## **4.6 Detail of Object 6041h**

6041h状态字包括以下内容:

- 1. 驱动器当前的状态位;
- 2. 与控制模式相关的状态位;
- 3. 厂家自定义的状态位。

## **6041h**各 **bit** 的详细介绍如下:

![](_page_21_Picture_149.jpeg)

### **BIT 0 – 3, 5, AND 6:**

![](_page_21_Picture_150.jpeg)

其中:X 为不相关。

## **BIT 4 – 11:**

其中: 详见 DS402 标准文档。

## **BIT 12 AND 13:**

![](_page_22_Picture_183.jpeg)

## **BIT 14 – 15:** 厂家自定义。

## **4.7 Detail of Object 6060h**

6060h控制字用来选择控制模式。

![](_page_22_Picture_184.jpeg)

## **4.8** 其他对象

Object 1000 h : Device Type

![](_page_22_Picture_185.jpeg)

## Object 1001 h : Error Register

![](_page_22_Picture_186.jpeg)

Object 1005 h : COB-ID SYNC message

![](_page_23_Picture_158.jpeg)

Object 1006 h: Communication Cycle Period

![](_page_23_Picture_159.jpeg)

Object 1017 h : Producer Heartbeat Time

![](_page_23_Picture_160.jpeg)

Object 1018 h : Identity Object

![](_page_23_Picture_161.jpeg)

![](_page_23_Picture_162.jpeg)

![](_page_24_Picture_101.jpeg)

![](_page_24_Picture_102.jpeg)

![](_page_24_Picture_103.jpeg)

![](_page_24_Picture_104.jpeg)

# **5** 故障及诊断

# **5.1 CANopen** 通信故障信息格式

Emergency Object:

![](_page_25_Picture_476.jpeg)

## **5.2 CANopen** 通信故障表及处理方法

![](_page_25_Picture_477.jpeg)

## **5.3 SV-DA200** 伺服故障表及故障码

![](_page_26_Picture_372.jpeg)

![](_page_27_Picture_310.jpeg)

## **5.4 SDO Abort Codes**

![](_page_27_Picture_311.jpeg)

# **6** 参考文献

- 1. 《CANopen Application Layer and Communication Profile, CiA Draft Standard 301, Version 4.02》 Date: 13 February 2002;
- 2. 《CANopen Device Profile Drives and Motion Control, CiA Draft Standard Proposal 402, Version 2.0》 Date:17 March 2005.